# **Linux Pocket Guide: Essential Commands for Navigating the Terminal**

Linux is a powerful and versatile operating system used by millions of people around the world. It is known for its stability, security, and open source nature. One of the most powerful features of Linux is the command line interface, or terminal. The terminal is a text-based interface that allows you to interact with the computer directly. It is used for a wide variety of tasks, including system administration, software development, and troubleshooting.

If you are new to Linux, the terminal can seem daunting at first. However, with a little practice, you will be able to master the basics and use it to your advantage. This guide will introduce you to some of the most essential Linux commands. We will cover basic navigation commands, file and directory management commands, and some more advanced commands that can be helpful for troubleshooting.

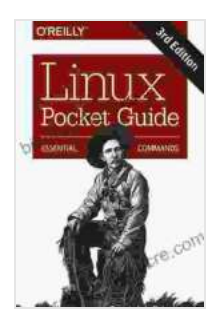

#### **[Linux Pocket Guide: Essential Commands](https://biography.nicksucre.com/reads.html?pdf-file=eyJjdCI6InNFOFVLMndSMGxRd3IrYTFPMkRzUDVcL1BOeFd2czMzTkVGSXYrMlwvTGFpT1ZcL1BVY2U4bGlJd3Bxb1pNQ3kzTXdqXC80dTVQZXVkRDZNWURVazhEUTlPM3hnREE1OVd5ejBPMjRcL2tYTlJEQ05cLzNRT2dIRUlNeVB1emlLRnc4MDJta1l5WlRRTG9CUHNCYmV4RjFWMUpGOHBmWHhCc2syTTRXZExFMUtteTFOQ2RhbWxkWUUzRXZZdlB4R1wvYVVsZkYiLCJpdiI6ImY5OGU2Mjc3NzAwODYwMmMxZjExNDVkNGVjNmU3YTllIiwicyI6IjkyYjI3MzZjYTdhYjlkODUifQ%3D%3D)** by Daniel J. Barrett

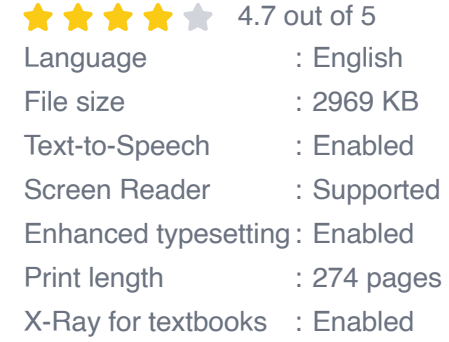

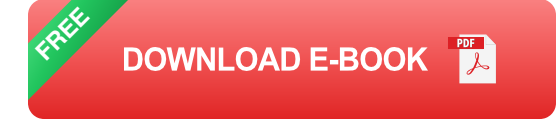

### **Basic Navigation Commands**

The following commands are essential for navigating the terminal:

- **ls**: Lists the files and directories in the current directory ú.
- **cd**: Changes the current directory. For example, "cd Desktop" would  $\mathbf{u}$ change the current directory to the Desktop folder.
- **pwd**: Prints the working directory. This is the current directory that you  $\blacksquare$ are in.
- **mkdir**: Creates a new directory. For example, "mkdir new folder" a, would create a new directory called "new folder".
- **rmdir**: Removes an empty directory. For example, "rmdir new\_folder"  $\blacksquare$ would remove the directory "new folder" if it is empty.

#### **File and Directory Management Commands**

The following commands are used for managing files and directories:

- **touch**: Creates a new file. For example, "touch new file.txt" would create a new file called "new\_file.txt".
- **cat**: Concatenates files and prints the output to the terminal. For  $\blacksquare$ example, "cat new\_file.txt" would print the contents of the file "new file.txt" to the terminal.
- **cp**: Copies files and directories. For example, "cp new\_file.txt u, new file2.txt" would copy the file "new file.txt" to "new file2.txt".
- **mv**: Moves files and directories. For example, "mv new\_file.txt  $\blacksquare$ ../Documents" would move the file "new\_file.txt" to the Documents directory.

**rm**: Removes files and directories. For example, "rm new file.txt"  $\blacksquare$ would remove the file "new\_file.txt".

#### **More Advanced Commands**

The following commands are more advanced and can be helpful for troubleshooting:

- **grep**: Searches for a pattern in a file. For example, "grep 'error' log.txt"  $\mathcal{L}_{\mathcal{A}}$ would search for the word "error" in the file "log.txt".
- **find**: Searches for files and directories that match a certain criteria. For example, "find . -name "\*.txt" would search for all files with the ".txt" extension in the current directory and all subdirectories.
- **df**: Shows the amount of free disk space on a filesystem. For example, "df -h" would show the amount of free disk space on the current filesystem in a human-readable format.
- **du**: Shows the amount of disk space used by files and directories. For u, example, "du -h" would show the amount of disk space used by files and directories in the current directory in a human-readable format.
- **top**: Shows the top processes that are using the most CPU and memory. This can be helpful for troubleshooting performance issues.

These are just a few of the most essential Linux commands. With a little practice, you will be able to master the basics and use the terminal to your advantage. The terminal is a powerful tool that can be used for a wide variety of tasks, including system administration, software development, and troubleshooting. If you are new to Linux, I encourage you to

experiment with the terminal. You may be surprised at how much you can accomplish with just a few simple commands.

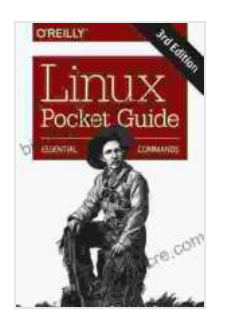

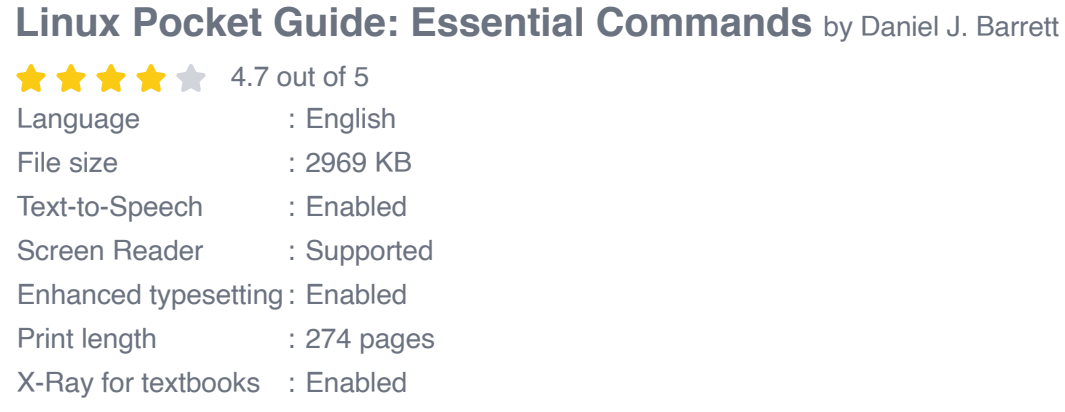

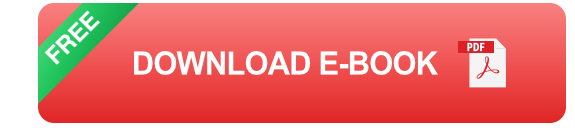

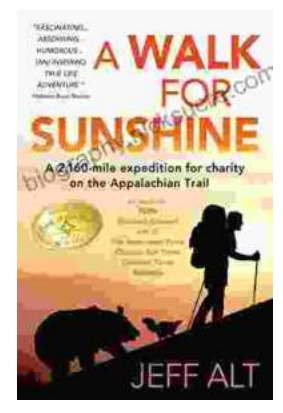

### **[Embark on an Epic 160-Mile Expedition for](https://biography.nicksucre.com/book/Embark%20on%20an%20Epic%20160%20Mile%20Expedition%20for%20Charity%20on%20the%20Appalachian%20Trail.pdf) Charity on the Appalachian Trail**

Prepare yourself for an extraordinary adventure that will leave an enduring mark on your life. Join us for a challenging 160-mile expedition along the...

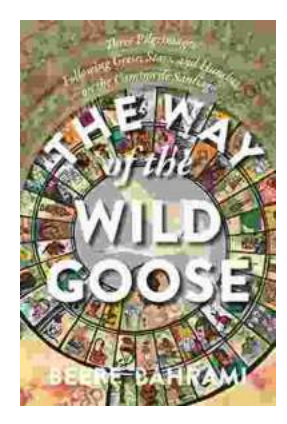

## **[The Way of the Wild Goose: A Journey of](https://biography.nicksucre.com/book/The%20Way%20of%20the%20Wild%20Goose%20A%20Journey%20of%20Embodied%20Wisdom%20and%20Authentic%20Living.pdf) Embodied Wisdom and Authentic Living**

The Way of the Wild Goose is an ancient practice that is said to have originated with the indigenous peoples of North America. It is a path of embodied wisdom that...